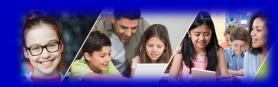

## **Getting Started Elementary Student Portal**

# Is my child's information secure?

MyEdBC protects student information by following the rules and regulations of the School Act and Freedom of Information and Protection of Privacy Act (FIPPA). Users only have access to their own information.

You can only view, not edit, your child's demographic data. If you find it is outdated or incorrect email your school.

## What is the BC Services Card Button on the LOGIN screen for?

MyEdBC has an option to connect an account to a BC Services Card. This option is not available for parents using student accounts. DO NOT attach your BC Services card to your child's account.

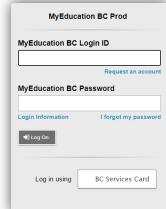

### School District 41 (Burnaby) MyEducation BC

## How do I access the system?

You can log on to MyEdBC's Student Portal from any computer that connects to the internet.

#### https://myeducation.gov.bc.ca/aspen/logon.do

You will receive an email with your login and password information. Please check your JUNK or SPAM folder for the email.

1. Find the MyEdBC link at your school website.

on BC Prod 1

•D Log On

- 2. Enter your LoginID and Password.
- The first time you log on, you will be prompted to change your password

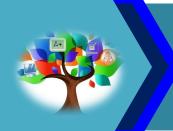

MyEducation BC (MyEdBC) is a web based portal for parents, students and teachers to communicate student information.

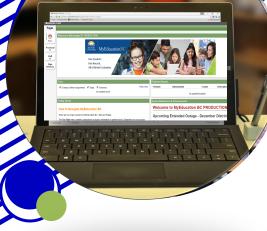

## How do I navigate in MyEdBC?

The student portal in Burnaby school district is a single page that allows students and parents in grades K-7 to view published report cards from MyEducation BC.

## Where do I find report cards?

When report cards are prepared they will appear as PUBLISHED REPORTS on the PAGES top tab.

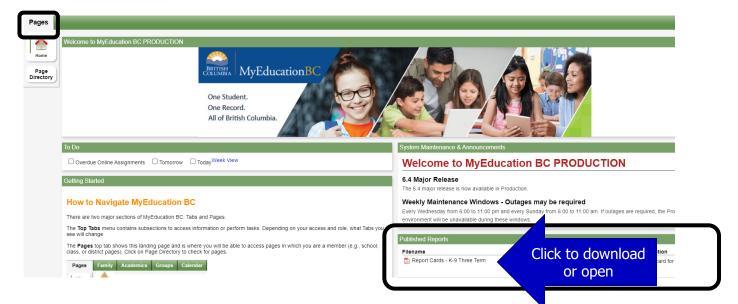

### What if I need MORE help?

#### How do I change my password?

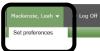

Click your **NAME** in the upper-right corner of the screen, then click **Set Preferences**.

Here you can set several of your user preferences

Remember you are logged into the STUDENT account for your child DO not change their district email address to a personal email address.